## **「電子マネーの処理未了」対応フローチャート : 交通系電子マネー**

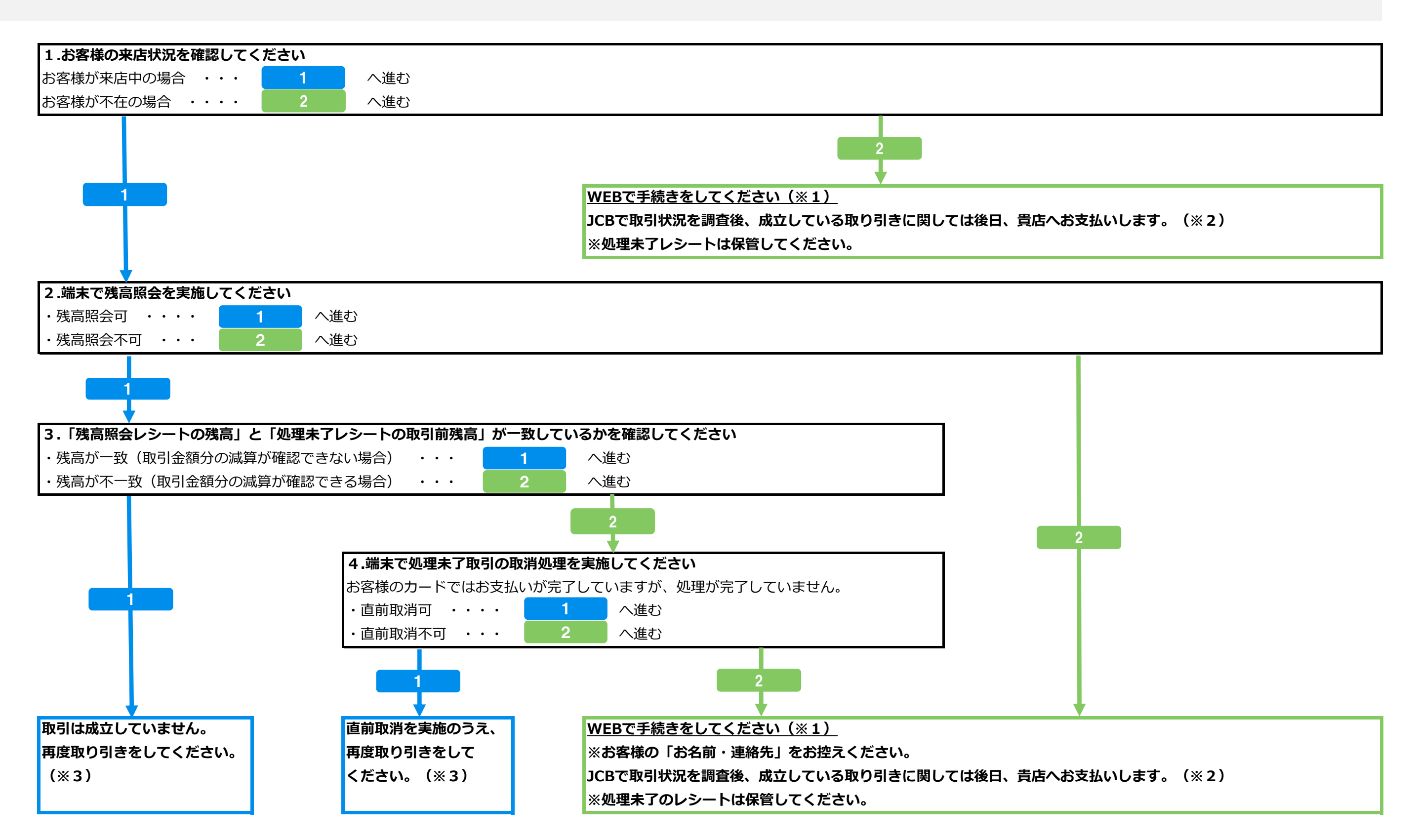

※1 JCB加盟店サイト>各種お手続き>売上に関するお手続き>「電子マネー処理未了の受付」のボタンを押下してください。

※2 お支払いの締切日・振込日は、調査結果の回答(メールまたは電話)の際に、ご案内します。

※3 WEBでの手続きは不要です。